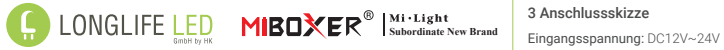

## **LED Controller RGBW**

Model No.: FUT038W / 4528

## 1 Produkteigenschaften

Dieser Controller wird über WiFi, Bluetooth 2,4GHz drahtlos gesteuert. Dies zeichnet sich durch eine hohe Störfestigkeit und niedrigen Energieverbrauch aus.

Die Kombination von WiFi und Bluetooth trägt zu einer verbesserten Erreich- barkeit bei. Ist das WiFi Netzwerk getrennt, kann man im Nahbereich über Bluetooth direkt eine Verbindung herstellen.

Nach erfolgreicher Konfiguration über die MiBoxer App können die Funktionen rung, Lichtorgel, Biorhythmus, Zeitpläne für Einschaltphasen und Ausschalt-<br>phasen eingestellt werden.

#### 2 Produkt-Parameter

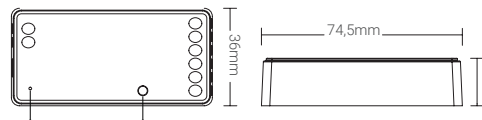

Kontrollleuchte Funktionstaste

#### RGBW LED Controller

6.4. Dynami

Modell-Nr.: FUT038W Eingangsspannung: DC12V~24V Ausgangstrom: 6A/Kanal Gesamtstrom: Max. 12A WiFi Standard: IFFF 802.11b/g/n 2.4GHz

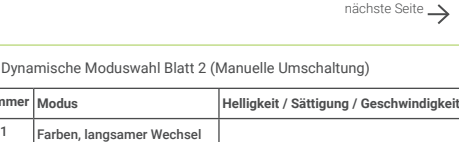

RF: 2.4GHz

Entfernung der Fernbedienung: ~30m Bluetooth-Protokoll: Bluetooth 4.2 Arbeitstemperatur: -10~40°C

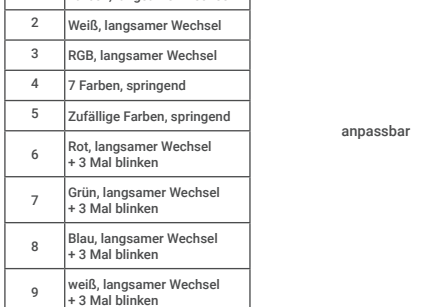

### 7 PWM hochfrequent / niederfrequent schaltend (nur bei Fernschaltung)

7.1 Umschalten auf Hochfrequenz (6KHz): unter der Bedingung, dass das Licht eingeschaltet ist

(1) Drücken Sie einmal kurz die Taste " OFF " auf der Fernbedienung.<br>(2) Drücken Sie die "ON"-Taste 5 Mal innerhalb von 3 Sekunden kurz, das weiße Licht blinkt 2 Mal schnell auf, die Umschaltung ist erfolgreich durchgeführt.

#### 7.2 Umschalten auf niedrige Frequenz (400Hz): unter der Bedingung, dass das Licht ausgeschaltet ist

(1) Drücken Sie einmal kurz die Taste " ON " auf der Fernbedienun (2) Drücken Sie die Taste " OFF " innerhalb von 3 Sekunden 5 Mal kurz, das weiße Licht blinkt 2 Mal langsam auf, die Umschaltung ist erfolgreich durch- geführt.

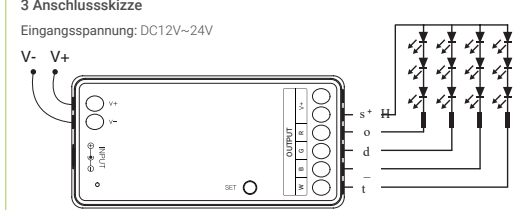

## 4 Verbinden-/ Trennen der Funkfernbedienung

## 4.1 Fernbedienung Anlernen (Verbinden)/ Trennen

(1) Der Controller muss in die Anlernfunktion gebracht werden. Hierzu gibt

es 2 Methoden:<br>Methode 1: Betätigen Sie einmal kurz die Taste "SET" auf dem Controller Methode 2: Controller für mindesten 10 Sekunden spannungsfrei schalten und nach 10 Sekunden wieder einschalten.

(2) Betätigen Sie auf der Fernbedienung eine der "An" Zonentasten, unterhalb der Fernbedienung 3 Mal innerhalb von 3 Sekunden kurz. Die am Controller angeschlossene LED Beleuchtung blinkt 3 Mal langsam auf, welches die er- folgreiche Kopplung zwischen Controller und Fernbedienung anzeigt. Blinkt die angeschlossene LED Beleuchtung nicht ist die Kopplung fehlgeschlagen und der Vorgang muss wiederholt werden.

## 4.2 Verbindung der Fernbedienung trennen

(1) Der Controller muss in die Anlernfunktion gebracht werden. Hierzu gibt

es 2 Methoden:<br>**Methode 1:** Betätigen Sie einmal kurz die Taste "SET" auf dem Controller.<br>**Methode 2:** Controller für mindesten 10 Sekunden spannungsfrei schalten und nach 10 Sekunden wieder einschalten.

(2) Betätigen Sie auf der Fernbedienung eine der "An" Zonentasten unterhalb der Fernbedienung 5 Mal innerhalb von 3 Sekunden kurz. Die am Controller angeschlossene LED Beleuchtung blinkt 10 Mal schnell auf, welches die erfolgreiche Entkopplung zwischen Controller und Fernbedienung anzeigt. Blinkt die angeschlossene LED Beleuchtung nicht ist die Entkopplung fehlgeschlagen und der Vorgang muss wiederholt werden.

#### 8 Achtung

17mm

8.1. Prüfen Sie, ob die Spannung der Spannungsversorgung mit dem Controller übereinstimmt, und überprüfen Sie den Anschluss auf richtige Polarität, da sonst der Controller zerstört wird.

8.2. Verwenden Sie den Controller nicht an Orten mit weitreichenden Metallbereichen oder starken elektromagnetischen Feldern in der Nähe, da sonst die Reichweite stark beeinträchtigt wird.

8.3. Personen ohne technische Kenntnisse dürfen das Gerät nicht direkt demontieren, da sonst das Gerät beschädigt werden kann.

# 9 APP-Installation

#### 9.1. APP [MiBoxer Smart] herunterladen und installieren

Suchen Sie im Apple oder Google Store nach [MiBoxer Smart] oder scannen Sie folgenden QR-Code, um die App herunterzuladen und zu installieren. Klicken Sie auf die Schaltfläche "Registrieren", um ein Konto zu erstellen, wenn Sie es zum ersten Mal benut- zen, oder melden Sie sich direkt an, wenn Sie bereits ein Konto haben.  $\Box$ 

9.2. Netzwerk-Konfiguration

(1) Verbinden Sie den Controller mit der Spannungsversorgung.

(2) Vergewissern Sie sich, dass die Status LED auf dem Controller schnell blinkt (ca. 2 Mal pro Sekunde).

Wenn die Anzeigelampe NICHT schnell blinkt, gibt es zwei Möglichkeiten zur Eingabe:

Betätigen Sie die Taste " Funktionstaste " so lange, bis die Anzeigeleuchte in schneller Folge blinkt. Oder Schalten Sie den Controller 3 Mal aus und wieder ein.

3 Anschlussskizze 4.3 Kompatibel mit folgenden Fernbedienungen (Separat zu kaufen)

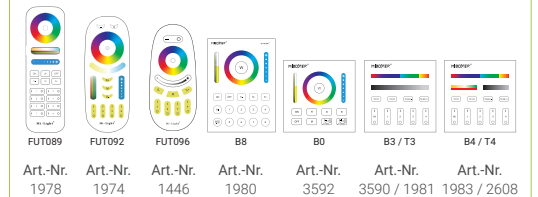

#### 5 Weiterleitung von Steuersignalen einer Fernbedienung (Reichweitenerhöhung)

Steuersignale einer Fernbedienung werden von den Controllern zum nächsten Controller übertragen bzw. weitergegeben.

Hierdurch ergibt sich eine Erweiterung der Reichweite, da jeder weitere ein-<br>gesetzte Controller als Verstärker funktioniert und damit die Reichweite ver-<br>größert.

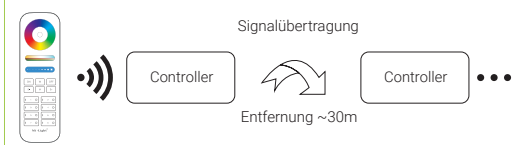

(3) Das Gerät auf dem die MiBoxer App installiert ist muss mit dem Heim 2,4GHz WiFi Netzwerk bereits verbunden sein in der 2,4GHz-Frequenz. (4) Starten Sie die APP und klicken Sie auf die Schaltfläche " + " in der oberen rechten Ecke der Seite. Erst möglich, wenn eine Anmeldung wie in Kapitel 8

e

#### 6 Auswahl 1 oder 2 Dynamische Farbwechselprogramme (Werkseinstellung)

6.1. So wählen Sie das Farbwechselprogramm in den dynamischen Modus Tabelle 1 aus:

Schalten Sie den Controller 10 Sekunden lang aus und dann wieder ein, oder drücken Sie einmal kurz die Taste . SET ...

Drücken Sie die Taste " S+ " 5 Mal innerhalb von 3 Sekunden, das blaue Licht blinkt 3 Mal langsam auf, die Auswahl ist erfolgreich abgeschlossen.

#### 6.2. Wählen Sie das Farbwechselprogramm in den dynamischen Modus Tabelle 2:

Schalten Sie den Controller 10 Sekunden lang aus und dann wieder ein, oder betätigen Sie einmal kurz die Taste . SET ...

Betätigen Sie die Taste " S- " 5 Mal innerhalb von 3 Sekunden, das gelbe Licht blinkt 3 Mal langsam auf, die Auswahl ist erfolgreich abgeschlossen.

6.3. Dynamische Moduswahl Blatt 1 (Werkseinstellung)

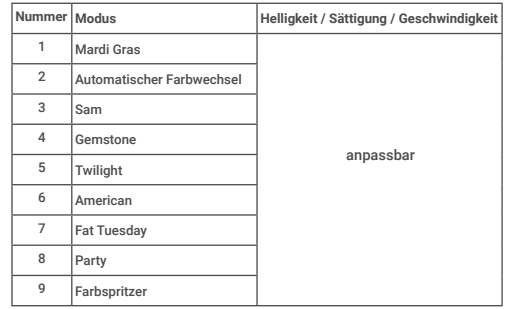

(7) Die hinzugefügten Geräte werden auf der Startseite angezeigt, nachdem die Netzwerk Konfiguration erfolgreich ist. (8) Klicken Sie auf das Gerät, das Sie steuern möchten, um die Steuerungs- oberfläche aufzurufen.

 $\bullet$ home \

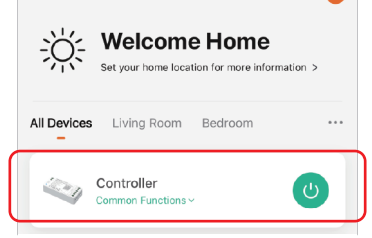

#### 9.3. APP-Steuerung

(1) Klicken Sie auf der Homepage auf "Gerät" oder "Gruppe", die Sie steuern möchten, um die Steuerungsoberfläche aufzurufen, auf der Sie die Lichteinstellungen wie Farbe, Sättigung, Helligkeit, Farbtemperatur und Szene steuern können.

(2) Klicken Sie auf "Musik", um den Musikrhythmus-Modus aufzurufen, das Licht ändert sich im Rhythmus der Musik.

Hinweis: Der Musikrhythmus-Modus erfordert, dass die Oberfläche sich im Vordergrund befindet.

(3) Klicken Sie auf " Mehr ", um den Biorhythmus, das Timing, den Schlafplan und den Weckplan einzugeben, Einstellung der Einschaltreaktion.

(4) Nach dem Öffnen des " Bitte nicht stören Funktion " in der Einschaltreaktion, schalten Einschalten des Lichts muss das Licht zweimal eingeschaltet werden, wenn das Licht im ausgeschalteten Zustand ist. einem Stromausfall wird die Beleuchtung dann ausgeschaltet bleiben. nächste Seite

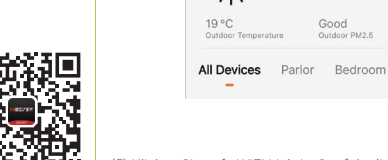

erfolgt ist.

 $L<sub>oma</sub>$ 

(5) Klicken Sie auf " WiFi Lighting" auf der linken Seite und dann auf  $I$  FD-Steuerung (Wi (6) Folgen Sie den Aufforderungen der APP, um die Konfiguration abzuschlie-

Good

Good

**Sunny** 

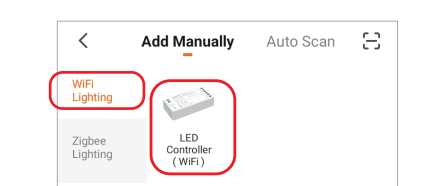

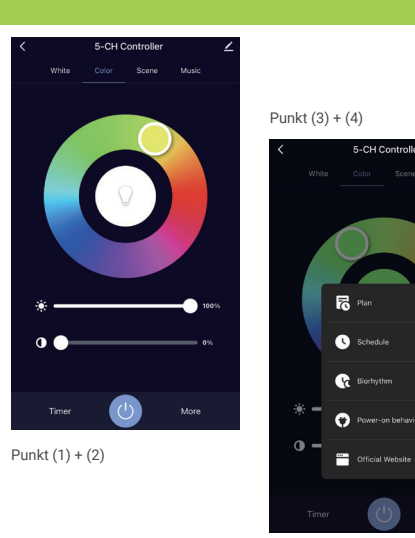

9.4. Bearbeitung des Gerätenamens, Fremdsteuerung, Gerätefreigabe, Grup- pensteuerung

**E-CH Controll** 

 $\overline{\phantom{a}}$ 

(1) Klicken Sie auf " (2) " in der oberen rechten Ecke der Steuerungsseite,<br>um die Bearbeitungsseite 'Seite zu gelangen, wo Sie den Gerätenamen, das Symbol usw. ändern können.

(2) Klicken Sie auf das Symbol unter der Steuerung eines Drittanbieters, (z.B. Alexa oder Google Assistent) um eine detaillierte Beschreibung der Drittanbie- ter-Steuerung anzuzeigen.

#### 9. Unterstützung der Amazon Alexa-Steuerung

Suchen Sie den Skill " Smart Life " in der Alexa APP und aktivieren den Skill.

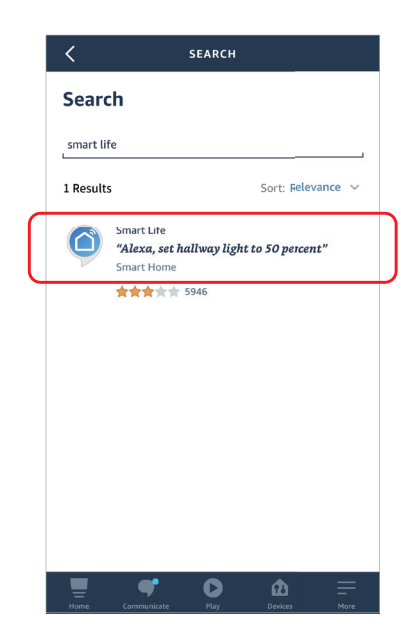

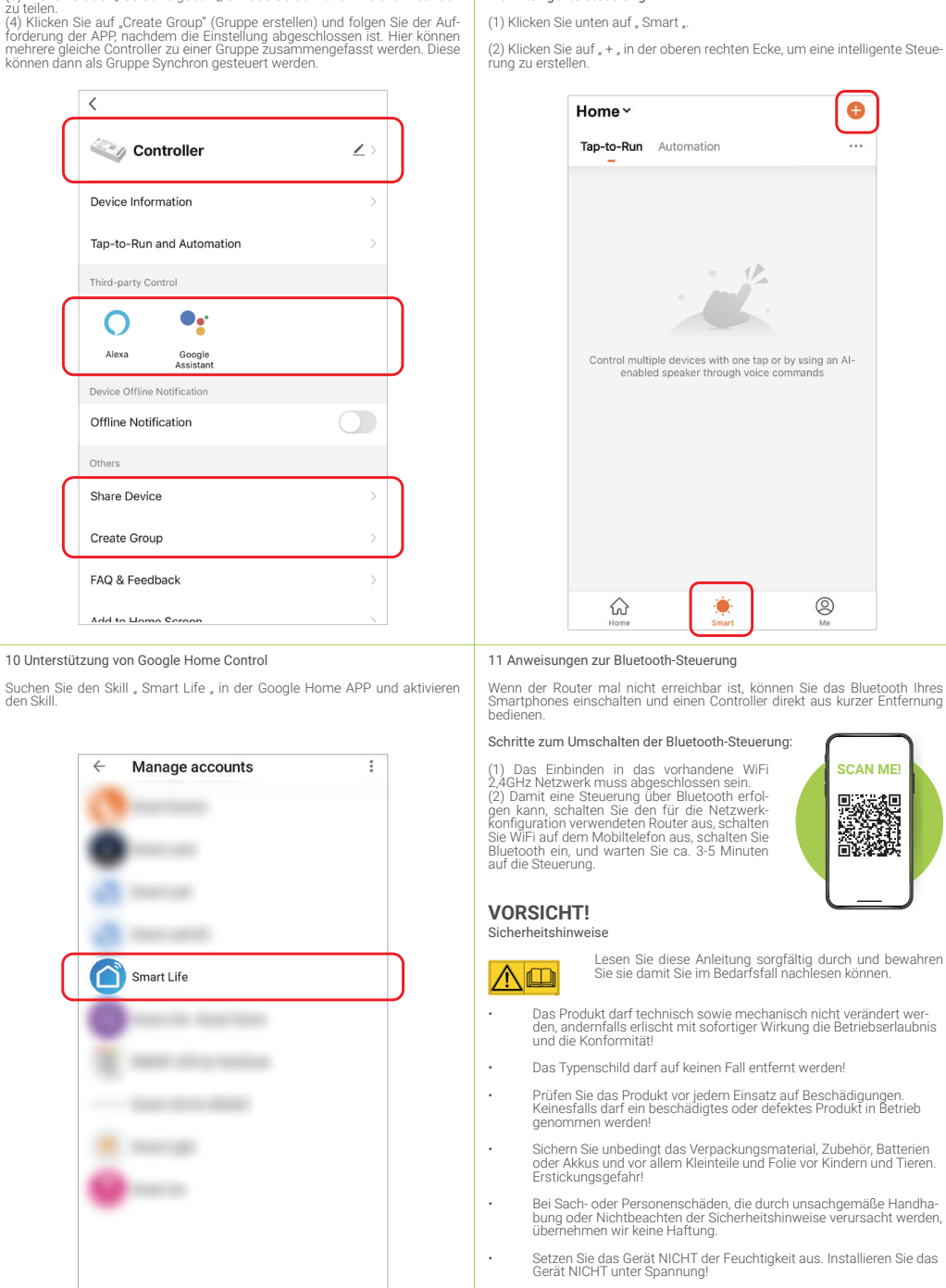

#### 9.5. Intelligente Steuerung (3) Klicken Sie auf " Gerät freigeben ", um das Gerät mit Familie und Freunden

en auf . Smart ..

(2) + , in der oberen rechten Ecke, um eine intelligente Steue-

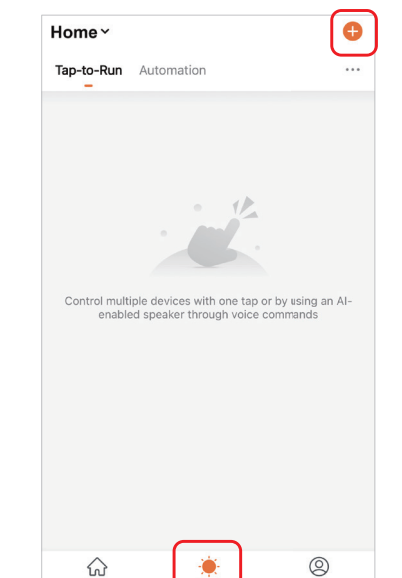

♤

(3) Auf der Seite zum Erstellen von Smarts können Sie einen Befehl festlegen, der unter bestimmten Bedingungen ausgeführt wird unter den angegebenen Bedingungen ausgeführt werden soll (z. B.: Licht ein- oder ausschalten, Farbe, Helligkeit, Modus, usw.)

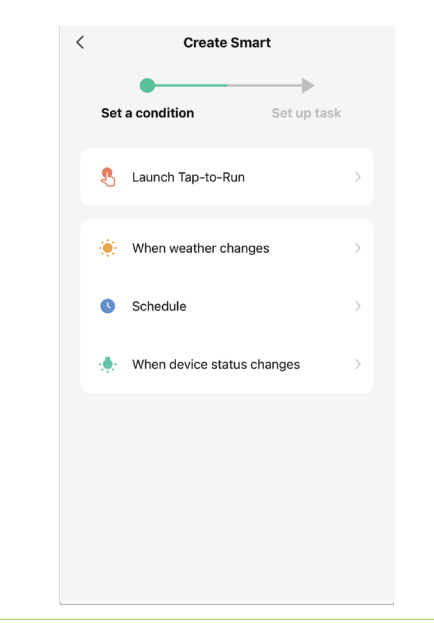

#### mal nicht erreichbar ist, können Sie das Bluetooth Ihres schalten und einen Controller direkt aus kurzer Entfernung Technische Daten WIFI frequency band 2.4 Ghz WIFI protocols 802.11 b/g/n WIFI range Max. 30m WIFI max. transmission power | 18dBm

#### Entsorgung  $\overline{\phantom{a}}$

′⊢⊙

**SCAN ME!**

682

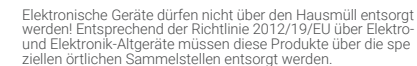

#### Vereinfachte Konformitätserklärung

Hiermit erklärt Futlight Optoelectronics Co., Ltd, dass das vorliegende Gerät (Art 4528/ FUT038W) den Richtlinien 2014/53/EU, 2014/30/EU und 2011/65/ EU entspricht.

Der vollständige Text der EU-Konformitätserklärung ist unter folgender Internetadresse abrufbar: www.longlife-led.de.

**Hersteller:** Futlight Optoelectronics Co.,Ltd;<br>Adresse: Floor 2, Building D, Fusen Technology Park, Hangcheng Road, Bao'an Disctrict, Shenzhen 518000

LongLife LED GmbH by HK, Adresse: Adolf-Meyer-Str. 5, 49828 Neuenhaus, Germany

#### Kontakt und Kundendienst:

Sie haben Fragen zum Produkt oder zur Bedienung? Unser Technischer Kun-dendienst erteilt Ihnen gerne umfassende und qualifizierte Auskünfte. Auch bei Fragen zu Rücksendungen, Reklamationen oder Ersatzteilen wenden Sie sich gerne an uns:

### Tel: +49 (0)5941-2029960 - E-Mail: info@longlife-led.de

LongLife LED GmbH by HK Adolf-Meyer-Str. 5 49828 Neuenhaus www.longlife-led.de

WEEE-Reg.-Nr. DE 20197871

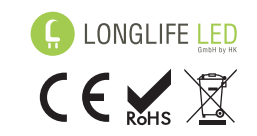